## **Making a Payment (via Customs General Payments)**

Even when you are not logged in you can make payments online, go to **Online Services** and select **Customs & Excise**, then click **Customs General Payments**.

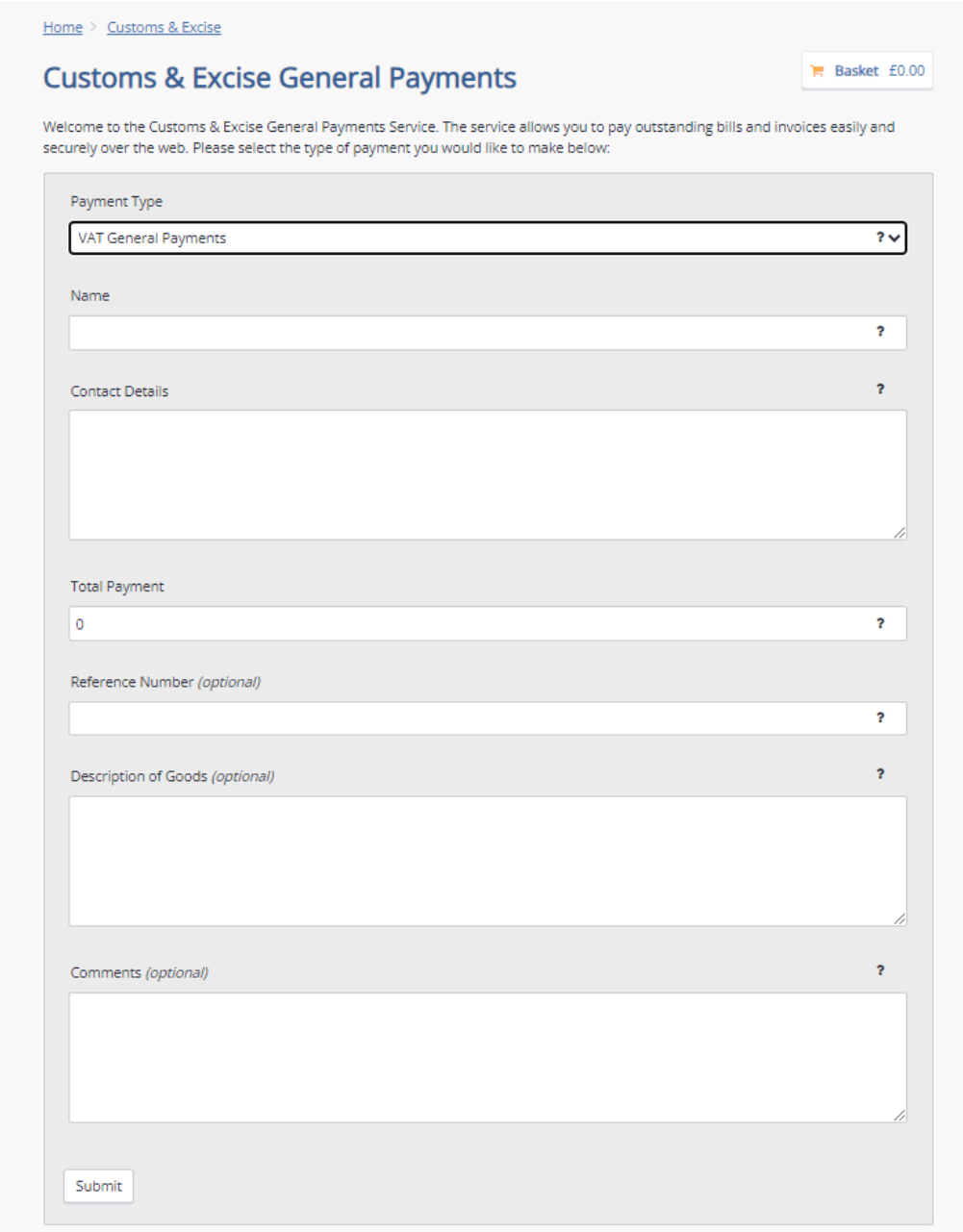

Select the appropriate subject from the dropdown list and complete the other required fields.

For VAT payments, use your VAT number as a reference number. Then click the **submit** button.

## You'll then be directed to enter your **contact details** and your **payment card details**.

## Make a Payment

Please log in to Online Services if you wish to have a receipt of this payment held against your Online Services account.

## P Your Basket

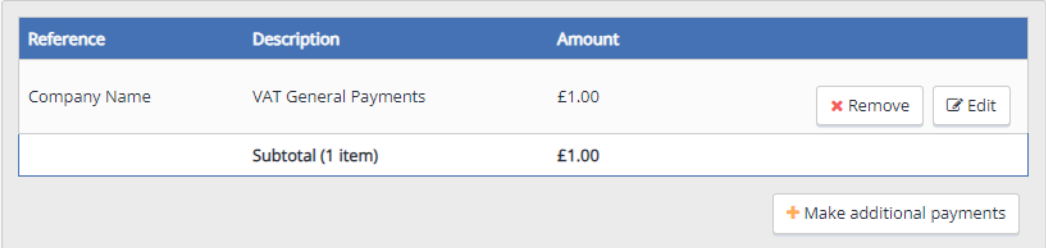

To amend the amount in the basket click the **edit** button.

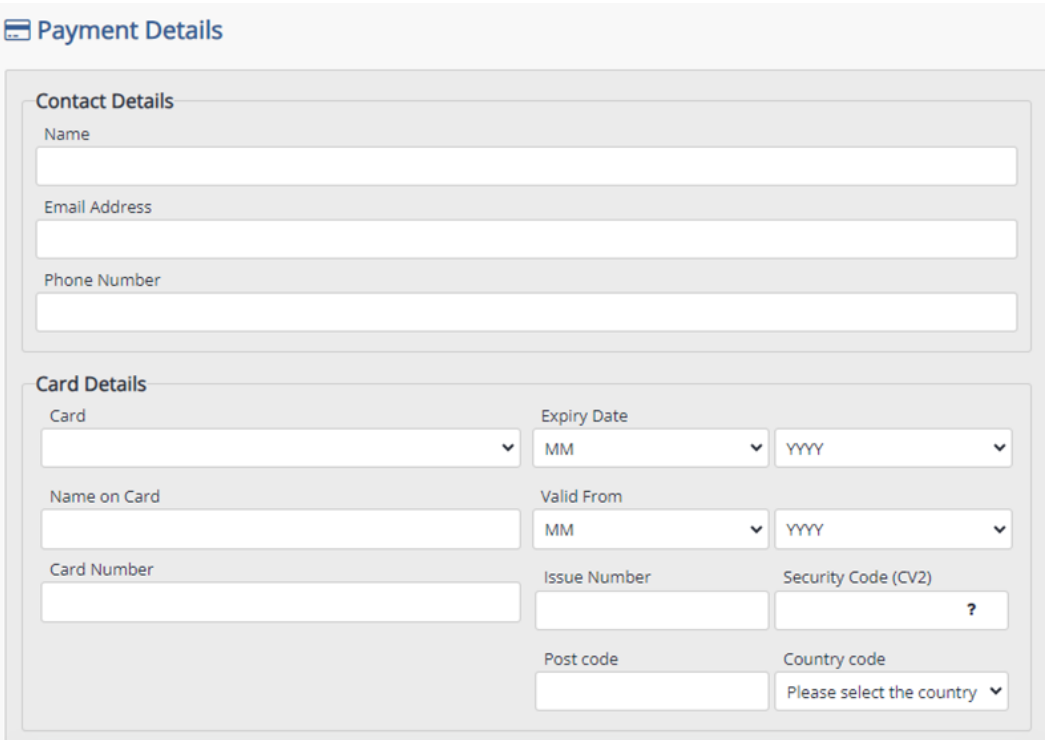

When you are ready, scroll down the screen, check your **Order Summary** and click **Pay Now**.

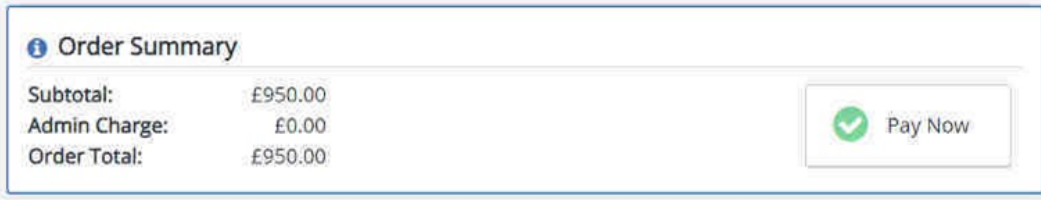